# Aufgabe "Bildgeschichte digital"

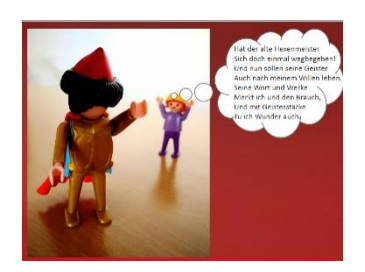

## **Teilaufgabe 1**

### **Analysiere eine digitale Bildgeschichte.**

- 1.1 Betrachte aufmerksam das Beispiel einer kurzen digitalen Bildgeschichte und beschreibe das Gesehene.
- 1.2 Analysiere die Bildgeschichte und trage die Ergebnisse in die Tabelle als Storyboard ein.

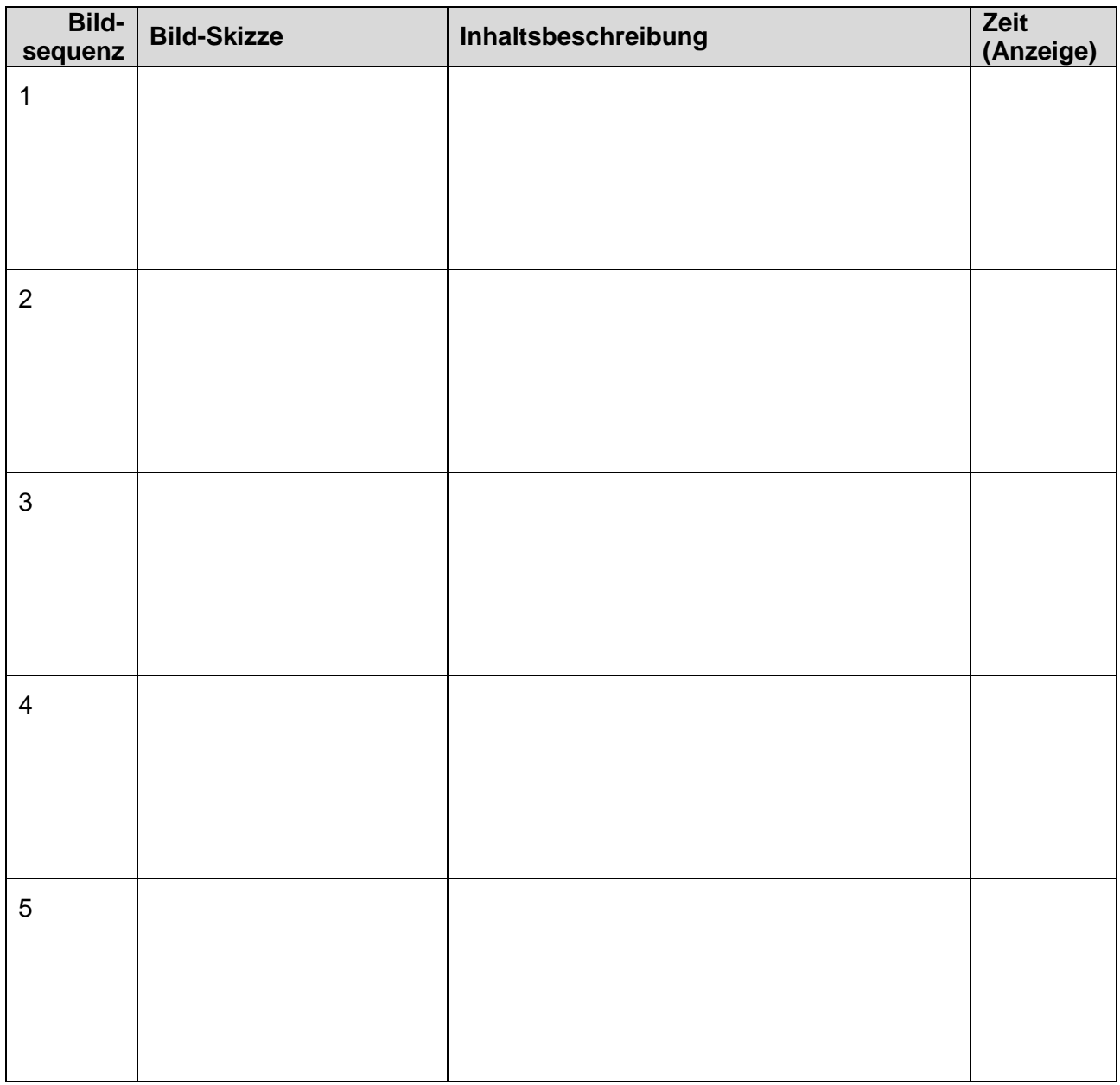

1.3 Begründe, warum eine digitale Bildgeschichte das Lernen im Unterricht bereichern kann.

## **Teilaufgabe 2**

### **Gestaltet eine eigene digitale Bildgeschichte.**

- 2.1 Entscheidet euch in Partner-/Gruppenarbeit für ein Thema, zu dem ihr eine digitale Bildgeschichte gestalten wollt und formuliert einen passenden Titel.
- 2.2 Entwickelt ein Storyboard für den Ablauf eurer digitalen Bildgeschichte, in dem enthalten sein sollen:
	- a) fünf Szenen der Geschichte
	- b) Textbausteine für Sprechblasen
	- c) Angaben zu Figuren, Hintergründen, Material, das für die Gestaltung der Szenen benötigt wird
- 2.3 Setzt eure Ideen des Storyboards in der Gestaltung einer digitalen Bildgeschichte praktisch um:
	- a) Gestaltet zwei- bzw. dreidimensionale Figuren und einen Hintergrund.
	- b) Gestaltet Sprechblasen und schneidet sie aus.
	- c) Erprobt die Abfolge eurer Bildgeschichte.
	- d) Nehmt die Bildgeschichte mit einem digitalen Endgerät in Einzelaufnahme-Technik auf.
- 2.4 a) Präsentiert eure digitale Bildgeschichte als "Trickfilm".
	- b) Vergleicht die verschiedenen Bildgeschichten, die in eurer Klasse entstanden sind, miteinander.

#### **Material**

- verschiedene Papiere (darunter auch karierte sowie kartonstarke)
- Bleistift, diverse weitere, farbige Stifte, Lineal, Schere, Kleber
- Beispiel-Bildgeschichte in digitaler Trickfilmtechnik (z. B. auf dem Bildungsserver (nach Login) über "Themen" – "Kulturkompass" (Medienkultur) auf [www.bildung-lsa.de\)](http://www.bildung-lsa.de/)
- Tablet(s)/Smartphone(s)/Digitalkamera
- geeignete Software zur Trickfilmgestaltung, auch am PC mit Präsentationssoftware möglich
- PC/Beamer zur Präsentation der Unterrichtsergebnisse